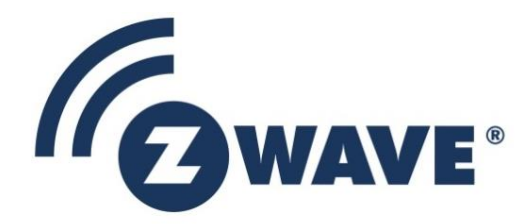

# Application Note

# Porting Z-Wave Appl. SW from 400 to 500 Series

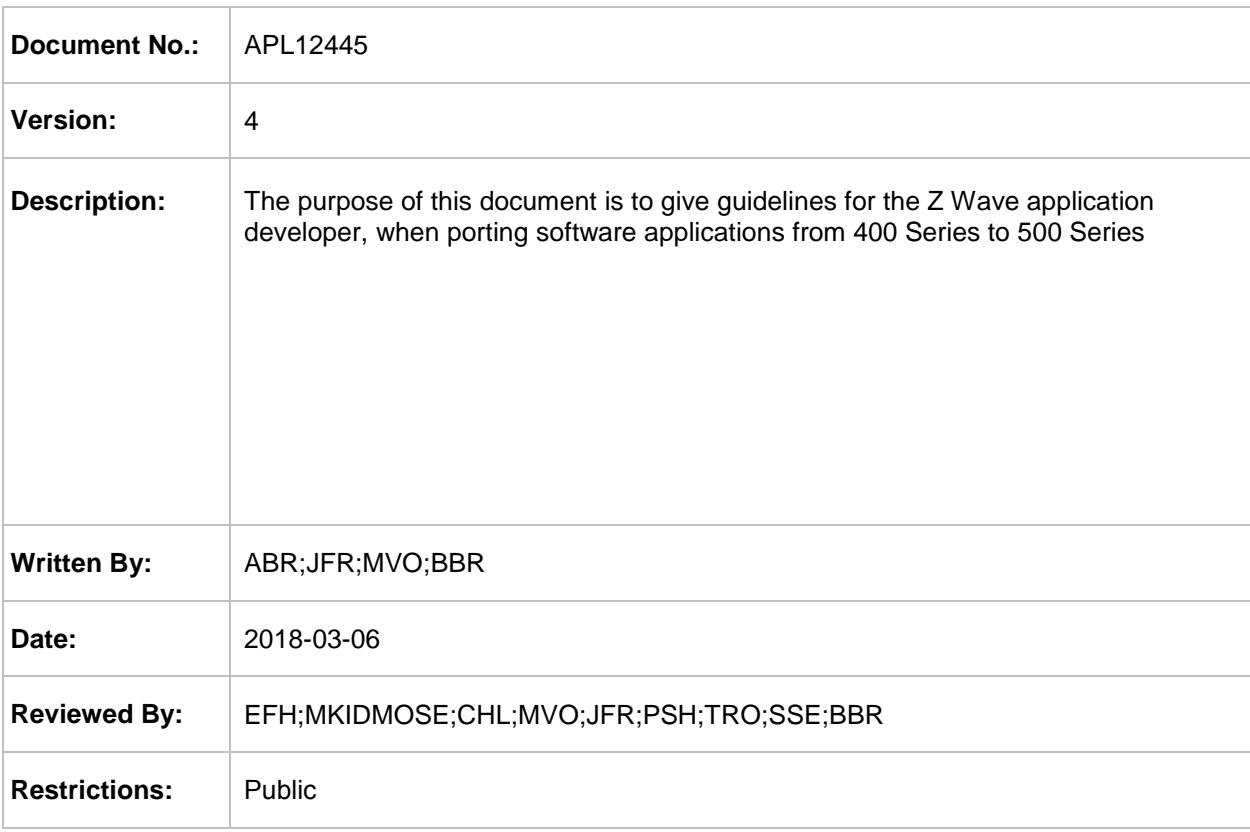

## **Approved by:**

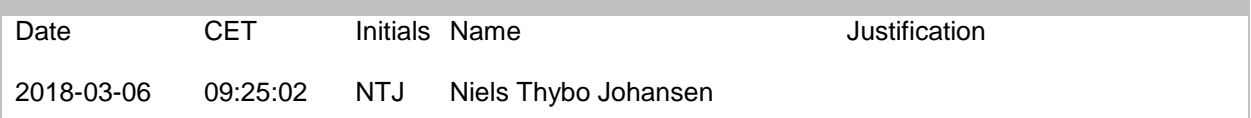

This document is the property of Silicon Labs. The data contained herein, in whole or in part, may not be duplicated, used or disclosed outside the recipient for any purpose. This restriction does not limit the recipient's right to use information contained in the data if it is obtained from another source without restriction.

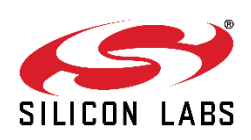

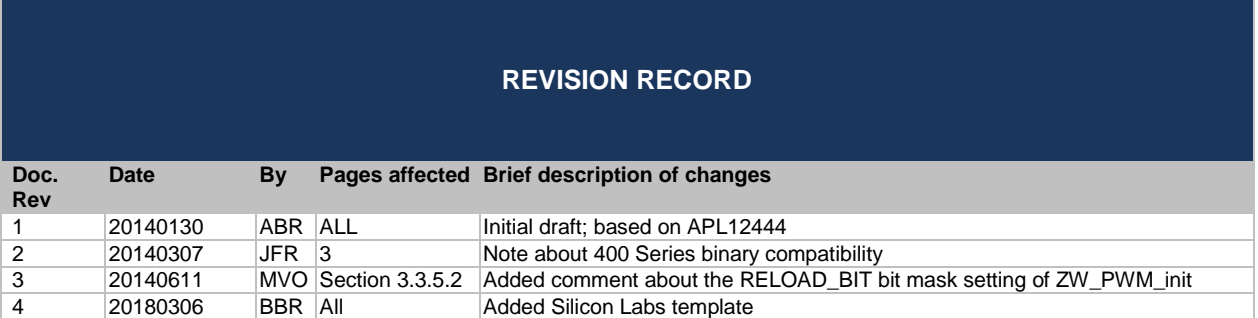

# **Table of Contents**

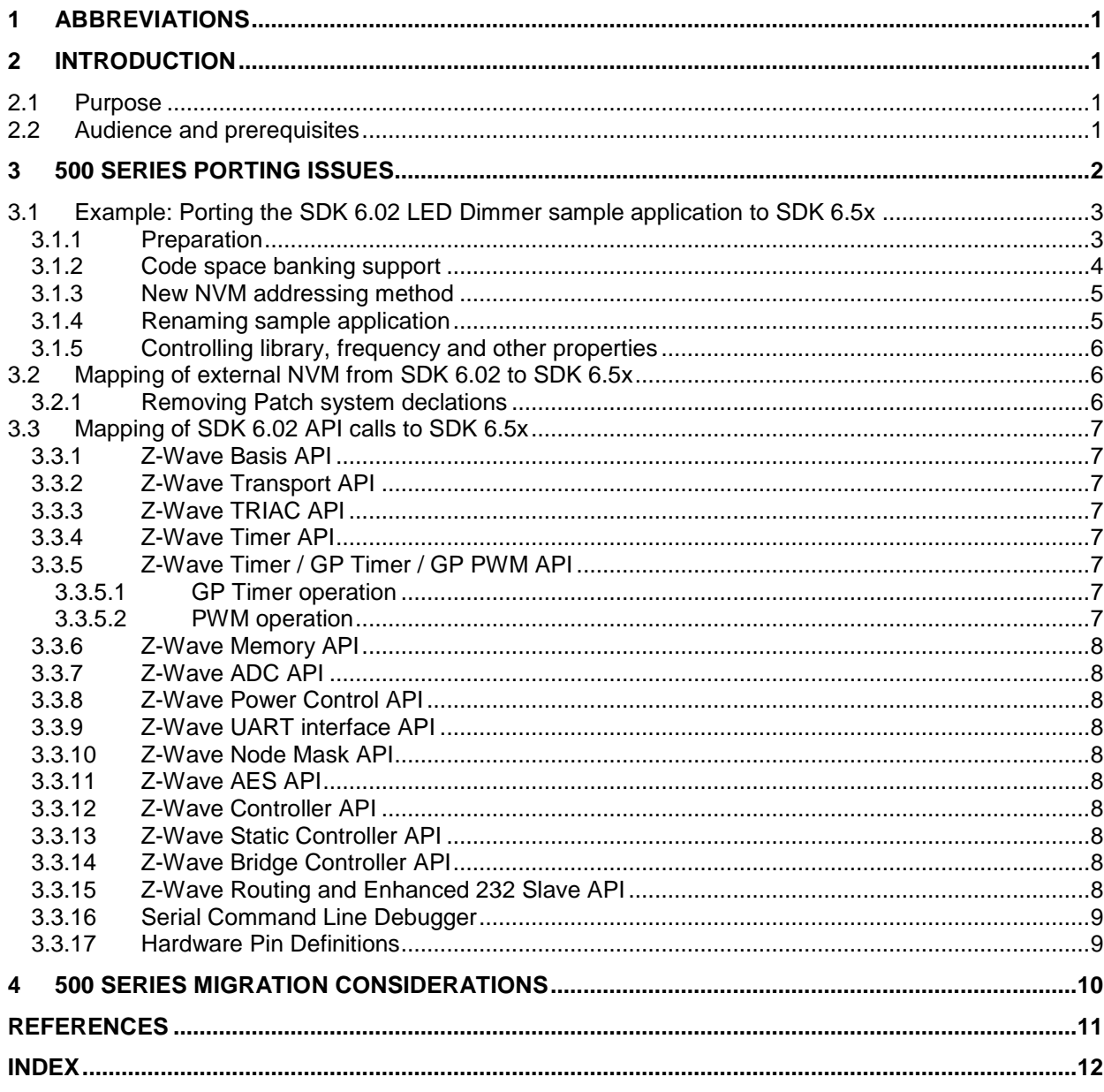

## <span id="page-3-0"></span>**1 ABBREVIATIONS**

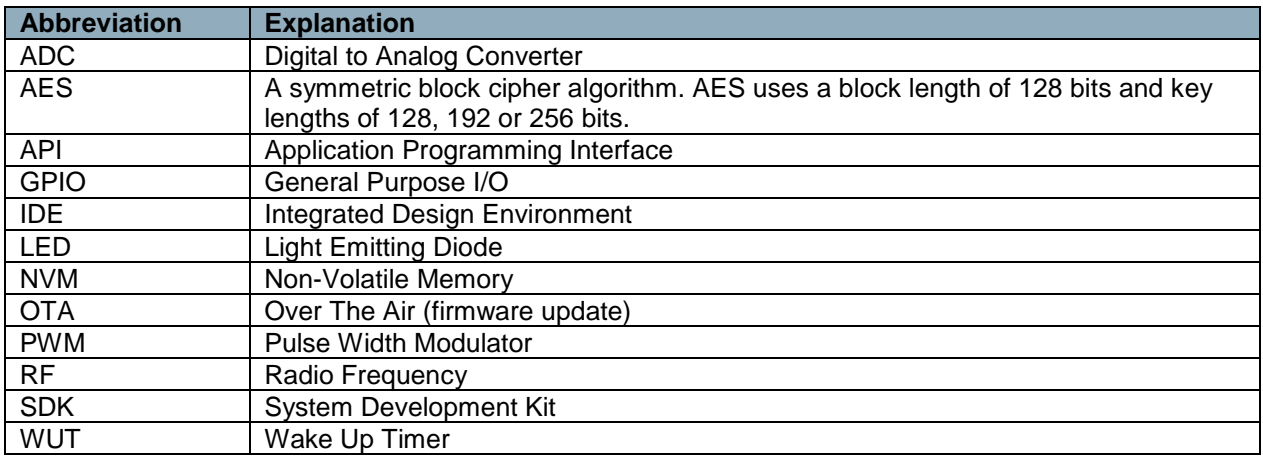

### <span id="page-3-1"></span>**2 INTRODUCTION**

### <span id="page-3-2"></span>**2.1 Purpose**

The purpose of this document is to give guidelines to Z-Wave application developers for porting applications from 400 series SDKs to 500 series SDKs.

### <span id="page-3-3"></span>**2.2 Audience and prerequisites**

The audience of this document is Z-Wave partners and Silicon Labs.

### <span id="page-4-0"></span>**3 500 SERIES PORTING ISSUES**

The following memory resources are available for application development:

- One 32kB bank of flash memory for executable code
- 4kB of RAM for temporary data
- 64 Bytes of internal NVM for persistent settings
- Additional external NVM may be available (depends on actual development module or product)

The above limitations MUST NOT be exceeded. Violating the limitations may impair compatibility with future SDK versions.

The 400 Series firmware are not binary compatible with the 500 Series SoC despite many similarities. Therefore, must a 400 Series based application be ported to the 500 Series SoC. The application porting process comprises a number of steps:

- Make sure you have KEIL compiler version PK51 v9.51a. The version MUST NOT be PK51 v9.52. Critical linker operations will fail if not using v9.51a. The PK51 installer asks if previous settings should be retained. Answer "No" to this question.
- Install SDK 6.51 in the folder "C:\DevKit 6\_51\Product". It is possible to install the SDK in another folder structure but the following examples refer to this folder structure.
- Select an appropriate embedded sample application distributed on the SDK. It is RECOMMENDED to use a sample application based on the same library as is used by the existing 400 series application.
- Make a copy of the selected sample application folder. Rename the folder to match the application in question.
- Delete all source files (.c, .h) in the new folder and copy the source files (.c, .h) of the 400 Series application into the new folder.
- Rename the application in the Makefile (look for "APP\_NAME:=") and update the object file list accordingly (look for "RELFILES:=").
- Add a special prototype declaration to all call-back, interrupt and timer functions. SDK 6.5x introduces code space banking to utilize the full code space of the 500 series SoC. This again necessitates the use of a special prototype declaration like this: code const void (code \* functionName p) (BYTE b) =  $\&$  functionName;
- Add source code for OTA firmware update support. Refer to [\[2\].](#page-13-1) (Optional)
- Update all references to NVM variables to follow the new scheme used in SDK 6.5x. Refer to [\[1\].](#page-13-2)
- Modify API calls. A few API calls have changed.
- In secure applications, use the new AES API to avoid paying royalty fees.
- Build the application via the console. This step is also necessary if using uVision IDE for software design.
	- o Issue the command "mk clean" to prepare a clean build
	- $\circ$  Issue the command "mk" with the proper command line arguments. uVision project files have to be auto-generated from the console. Specify "UVISION=1" in the command line to auto-generate the uVision project files.
- In uVision, do the following
	- o Open the bootloader ... project file. Select "Clean Target" and then "Rebuild All Files". This step is necessary to prepare the bootloader specific module which is necessary for building a complete firmware image for in-system programming via the ZDP03A programming hardware.
	- o Open the real project file. Select "Clean Target" and then "Rebuild All Files"
- When having cleared all compilation errors, open the Z-Wave Programmer PC application and select the project hex file that has the string "BOOTLOADER" in it for device programming.

#### <span id="page-5-0"></span>**3.1 Example: Porting the SDK 6.02 LED Dimmer sample application to SDK 6.5x**

This example shows how to port the LED Dimmer sample app to the SDK 6.5x based LED Dimmer on a 500 Series SoC.

#### <span id="page-5-1"></span>**3.1.1 Preparation**

- In "C:\DevKit 6\_51\Product", make a copy of the folder "LED\_Dimmer".
- Rename the copied folder "LED\_Dimmer\_Port".
- Copy the old source files (.c and .h) from "C:\DevKit\_6\_02\Product\LED\_Dimmer" into "C:\DevKit\_6\_51\Product\LED\_Dimmer\_Port", overwriting existing source files. Do NOT copy any other files from "C:\DevKit\_6\_02".
- Adapt source files to SDK 6.5x API calls (see section [3.2\)](#page-8-1).
- Remove all "#ifdef ZW020x" and "#ifdef ZW030x" branches until the corresponding #endif statement.
- Use a compare tool to see the source file changes made in each step.
- Adapt source files (.c and .h) to SDK 6.5x API code. Changes can be seen in LED\_Dimmer\_Port\_step\_3

APL12445-4 **Porting Z-Wave Appl. SW from 400 to 500 Series** 2018-03-06 2018-03-06

#### <span id="page-6-0"></span>**3.1.2 Code space banking support**

The 500 Series SoC uses code space banking, which requires changes to function declarations for callback, interrupt and timer functions as well as new function prototypes for these functions. One example is the callback function cbVoidByte used by ZW\_SendData:

/\*======================== cbVoidByte ======================= \*\* \*\* Function: stub for callback \*\* \*\* Side effects: None \*\* \*\*--------------------------------------------------------------\*/ static void cbVoidByte(BYTE b) { }

must be changed to:

code const void (code \* ZCB cbVoidByte p)(BYTE b) =  $&ZCB$  cbVoidByte;  $\overline{Z}$ \*\* \*\* Function: stub for callback \*\* \*\* Side effects: None \*\*<br>\*\*-----\*\*--------------------------------------------------------------\*/ void ZCB\_cbVoidByte(BYTE b) { }

This change causes the linker to add ZCB\_cbVoidByte to the interbank call table. The "static" attribute MUST NOT be used for call-back, interrupt and timer functions with SDK 6.5x. The linker cannot generate an interbank call table entry for non-public (static) functions. Finally, the string "ZCB\_" is prepended for easy identification of the indirectly called functions. Unmodified functions will not be caught by compiler or linker. The result is unpredictable, but may include behaviors like non-responding applications or applications behaving in strange ways.

APL12445-4

#### <span id="page-7-0"></span>New NVM addressing method  $3.1.3$

Persistent settings like light level and dimmer status are stored in NVM storage.

Below is seen a snippet of eeprom.h of SDK 6.02:

```
EXPORTED TYPES and DEFINITIONS
/ *
                                           \star /
/* EEPROM address definitions */
/* EEPROM LED dimmer node layout */
#define EEOFFSET_LEVEL
                    0x00#define EEOFFSET_STATUS
                    EEOFFSET LEVEL + 1
#define EEOFFSET IGNORE ALL ON OFF EEOFFSET STATUS + 1
```
The definitions of eeprom.h must be changed along the following principle:

```
/ *
        EXPORTED TYPES and DEFINITIONS
extern BYTE far EEOFFSET LEVEL far;
extern BYTE far EEOFFSET_STATUS_far;
extern BYTE far EEOFFSET IGNORE ALL ON OFF far;
```
Further, this last change necessitates the creation of a new file "eeprom.c" where the data structures of the NVM are actually defined:

```
\star /
/*
             EXPORTED TYPES and DEFINITIONS
/***********************/
/* NVM lavout */,<br>/***********************/
BYTE far EEOFFSET LEVEL far;
BYTE far EEOFFSET STATUS far;
BYTE far EEOFFSET IGNORE ALL ON OFF far;
\ddots
```
It is recommended that the file "eeprom.c" is copied from the folder "C:\DevKit\_6\_51\Product\LED Dimmer" in order to get the correct file format. The Makefile object file list already contains a line for the module eeprom since this is already a part of SDK 6.51.

#### <span id="page-7-1"></span> $3.1.4$ **Renaming sample application**

Renaming the sample application to the product in question can be done by renaming the application folder within the "product" folder.

In "C:\DevKit\_6\_51\Product\LED\_Dimmer\_Port\Makefile", modify the application name from "leddimmer" to "leddimmer port" (look for "APP\_NAME:="). If the application to be ported also uses other .c files the object file list must be updated accordingly (look for "RELFILES:=").

#### <span id="page-8-0"></span>**3.1.5 Controlling library, frequency and other properties**

In SDK 6.51, the library and other properties of the application can be specified at the command line as parameters to the MK command.

Alternatively, the parameters may be specified as environment variables in the Makefile.

#### <span id="page-8-1"></span>**3.2 Mapping of external NVM from SDK 6.02 to SDK 6.5x**

SDK6.5x implements one full-fledged API with support for Over-The-Air (OTA) firmware update of 500 Series SoC's. When planning a new product, the designer should decide which functionality level is required. This has impact on the required external NVM. The following options may be considered:

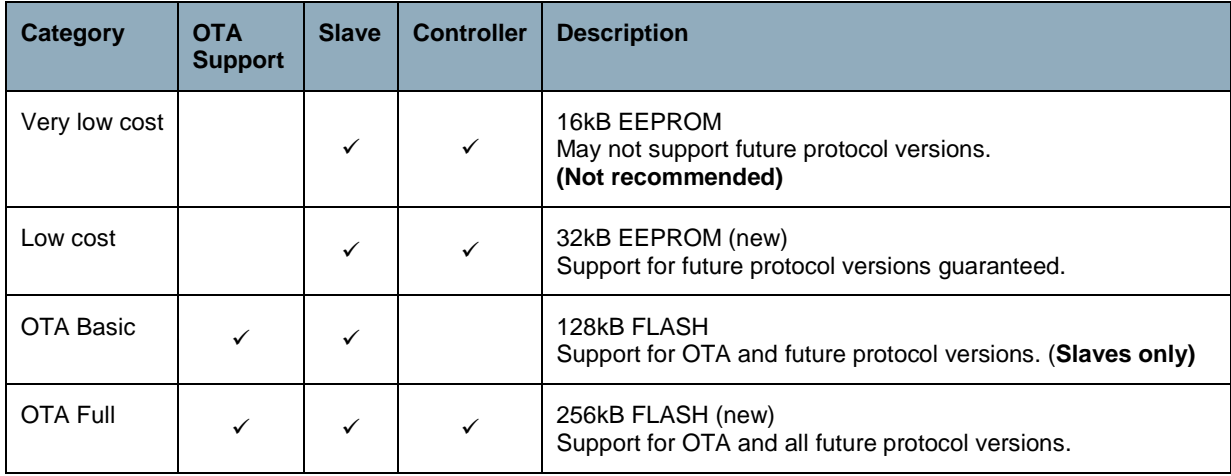

Initialization of the external NVM is completely handled by the Z-Wave protocol and thereby obsoleting the NVM initialization file extern\_epp.hex found in SDK 6.02.

#### <span id="page-8-2"></span>**3.2.1 Removing Patch system declations**

The Patch system used for debugging purposes in 400 Series SoC's is not needed in the 500 Series environment.

Remove the following declarations to restore normal c code constructs:

- Remove all #ifdef PATCH\_ENABLE branches until the corresponding #endif statement
- Remove the PATCH\_FUNCTION\_NAME\_STARTER statement from function headers
- Remove the PATCH\_VARIABLE statement from variable declarations

Generally, conduct an "all-files" search for the term "PATCH" to make sure the project has been completely cleaned.

#### <span id="page-9-1"></span>**3.3 Mapping of SDK 6.02 API calls to SDK 6.5x**

This section describes changes in API calls when moving from SDK 6.02 to SDK 6.5x. For details, refer to [\[1\].](#page-13-2)

### <span id="page-9-2"></span>**3.3.1 Z-Wave Basis API**

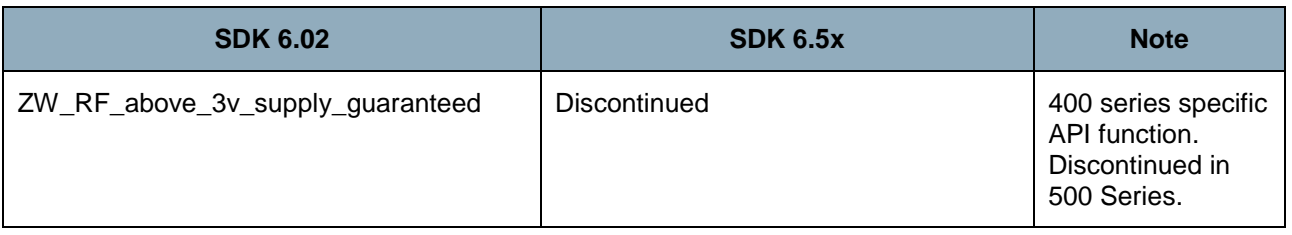

#### <span id="page-9-3"></span>**3.3.2 Z-Wave Transport API**

The Z-Wave Transport API calls are the same.

#### <span id="page-9-4"></span>**3.3.3 Z-Wave TRIAC API**

The Z-Wave TRIAC API calls are the same.

#### <span id="page-9-5"></span>**3.3.4 Z-Wave Timer API**

The Z-Wave software timer API calls are the same.

### <span id="page-9-6"></span>**3.3.5 Z-Wave Timer / GP Timer / GP PWM API**

#### <span id="page-9-7"></span>**3.3.5.1 GP Timer operation**

The Z-Wave GP Timer API calls are the same.

#### <span id="page-9-0"></span>**3.3.5.2 PWM operation**

The Z-Wave GP PWM API calls are the same.

For the 400 series SoC you had to include RELOAD\_BIT in the bit mask argument of the function ZW\_PWM\_init. This is no longer needed with the corresponding 500 Series SoC function call.

PWM pin positions are different on ZM5202 compared to SD3502 and ZM5101. Libraries support PWM operation by default in SD3502 and ZM5101. The API call ZW\_UART0\_zm5202\_mode\_enable should be used to map UART0 and PWM pins when using ZM5202.

#### <span id="page-10-0"></span>**3.3.6 Z-Wave Memory API**

API calls are the same. However, NVM variables must now be declared and defined just like any other variable, apart from the needed use of the "far" keyword:

BYTE far EEOFFSET\_SENSOR\_LEVEL\_far; /\* Just an example \*/

For details refer to [\[1\].](#page-13-2)

#### <span id="page-10-1"></span>**3.3.7 Z-Wave ADC API**

The Z-Wave ADC API calls are the same.

#### <span id="page-10-2"></span>**3.3.8 Z-Wave Power Control API**

The Z-Wave Power Control API calls are the same.

#### <span id="page-10-3"></span>**3.3.9 Z-Wave UART interface API**

500 series has up to 2 UART's depending on the module/SoC used. In the UART API the x in ZW\_UARTx\_ refers to 0 for UART0 and 1 for UART1.

UART0 pin positions are different on ZM5202 compared to SD3502 and ZM5101. Libraries support UART0 operation by default in SD3502 and ZM5101. The API call ZW\_UART0\_zm5202\_mode\_enable should be used to map UART0 pins when using ZM5202.

#### <span id="page-10-4"></span>**3.3.10 Z-Wave Node Mask API**

API calls are the same.

#### <span id="page-10-5"></span>**3.3.11 Z-Wave AES API**

The new AES API provides royalty-free AES encryption for secure applications.

#### <span id="page-10-6"></span>**3.3.12 Z-Wave Controller API**

API calls are the same.

#### <span id="page-10-7"></span>**3.3.13 Z-Wave Static Controller API**

API calls are the same.

#### <span id="page-10-8"></span>**3.3.14 Z-Wave Bridge Controller API**

API calls are the same.

#### <span id="page-10-9"></span>**3.3.15 Z-Wave Routing and Enhanced 232 Slave API**

API calls are the same.

#### <span id="page-11-0"></span>**3.3.16 Serial Command Line Debugger**

API calls are the same.

### <span id="page-11-1"></span>**3.3.17 Hardware Pin Definitions**

API calls are the same.

IO functions have the same IO port (Px.y) mapping in 500 Series SoC's.

### <span id="page-12-0"></span>**4 500 SERIES MIGRATION CONSIDERATIONS**

Migration from a 400 Series to a 500 Series based product can be done by simply replacing the module with a 400 Series connector compatible module such as ZDB5101 in case the hardware design supports this operation.

In case the product is already a part of an installation it must be included to the network. Associations, return routes and other state information may have to be restored. Alternatively, the content of the external NVM may be transferred to the new 500 Series based module; thus avoiding reinstallation.

In case other combinations of SDK versions and libraries need to be ported to SDK 6.5x, please contact [Z-WaveSupport@SigmaDesigns.com](mailto:Z-WaveSupport@SigmaDesigns.com) 

# <span id="page-13-0"></span>**REFERENCES**

- <span id="page-13-2"></span>[1] Silicon Labs, INS12308, Instruction, Z-Wave 500 Series Application Programming Guide.
- <span id="page-13-1"></span>[2] Silicon Labs, INS12366, Instruction, Working in 500 Series Environment User Guide.

## <span id="page-14-0"></span>**INDEX**

### $\overline{A}$

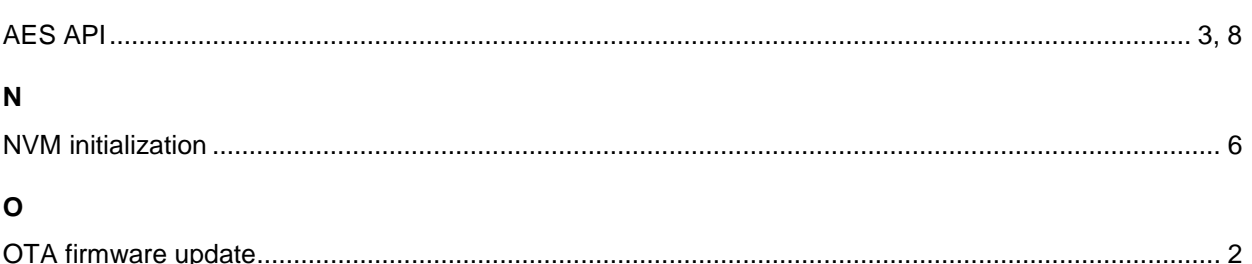

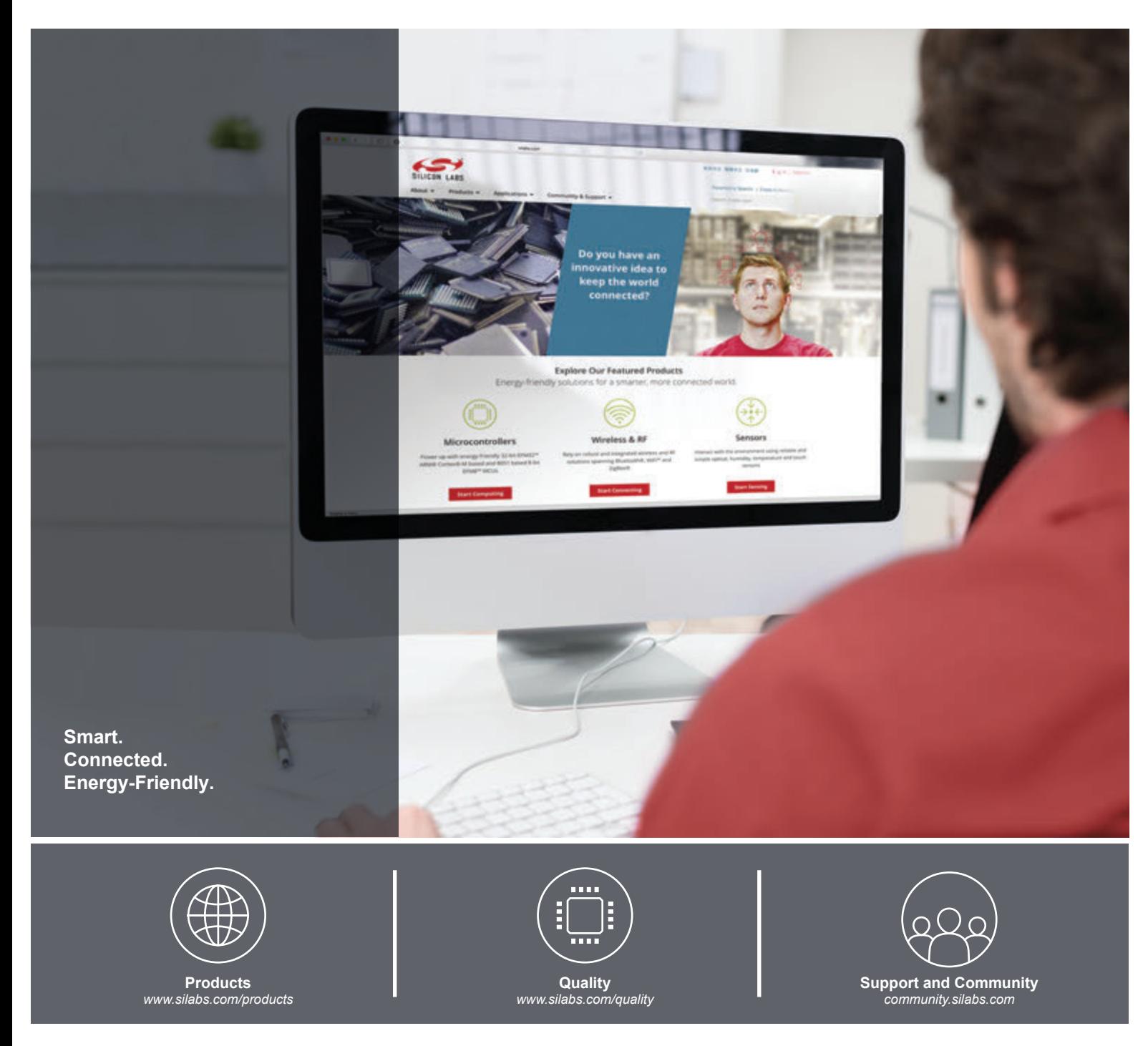

#### **Disclaimer**

Silicon Labs intends to provide customers with the latest, accurate, and in-depth documentation of all peripherals and modules available for system and software implementers using or intending to use the Silicon Labs products. Characterization data, available modules and peripherals, memory sizes and memory addresses refer to each specific device, and "Typical" parameters provided can and do vary in different applications. Application examples described herein are for illustrative purposes only. Silicon Labs reserves the right to make changes without further notice and limitation to product information, specifications, and descriptions herein, and does not give warranties as to the accuracy or completeness of the included information. Silicon Labs shall have no liability for the consequences of use of the information supplied herein. This document does not imply or express copyright licenses granted hereunder to design or fabricate any integrated circuits. The products are not designed or authorized to be used within any Life Support System without the specific written consent of Silicon Labs. A "Life Support System" is any product or system intended to support or sustain life and/or health, which, if it fails, can be reasonably expected to result in significant personal injury or death. Silicon Labs products are not designed or authorized for military applications. Silicon Labs products shall under no circumstances be used in weapons of mass destruction including (but not limited to) nuclear, biological or chemical weapons, or missiles capable of delivering such weapons.

#### **Trademark Information**

Silicon Laboratories Inc.® , Silicon Laboratories®, Silicon Labs®, SiLabs® and the Silicon Labs logo®, Bluegiga®, Bluegiga Logo®, Clockbuilder®, CMEMS®, DSPLL®, EFM®, EFM32®, EFR, Ember®, Energy Micro, Energy Micro logo and combinations thereof, "the world's most energy friendly microcontrollers", Ember®, EZLink®, EZRadio®, EZRadioPRO®, Gecko®, ISOmodem®, Micrium, Precision32®, ProSLIC®, Simplicity Studio®, SiPHY®, Telegesis, the Telegesis Logo®, USBXpress®, Zentri, Z-Wave and others are trademarks or registered trademarks of Silicon Labs. ARM, CORTEX, Cortex-M3 and THUMB are trademarks or registered trademarks of ARM Holdings. Keil is a registered trademark of ARM Limited. All other products or brand names mentioned herein are trademarks of their respective holders.

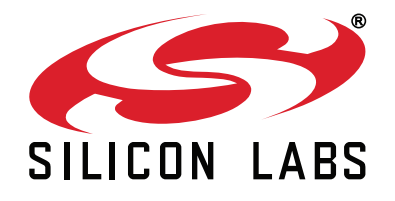

**Silicon Laboratories Inc. 400 West Cesar Chavez Austin, TX 78701 USA**

### **http://www.silabs.com**